Printed in Ireland

# **Finding Answers**

For additional information about: • Setup instructions, see your Owner's Manual. • Your computer or operating system, click **Start** and then click **Help and Support**. Support and educational tools are available at **support.dell.com**.

#### **Où trouver des informations ?**

Pour plus d'informations sur : • les instructions de configuration, voir le document Manuel du propriétaire. • votre ordinateur ou votre système d'exploitation, cliquez sur **Démarrer** puis sur **Aide et support**. Des outils de support et d'apprentissage sont disponibles sur le site **support.dell.com**.

#### **Antworten finden**

Weitere Informationen: • Anweisungen zum Einrichten: siehe Benutzerhandbuch. • Computer oder Betriebssystem: klicken Sie auf **Start** und danach auf **Hilfe und Support**. Support und Lernmöglichkeiten sind verfügbar unter **support.dell.com**.

## **Ulteriori informazioni**

Per ulteriori informazioni su: • Istruzioni di installazione: vedere il Manuale del proprietario. • Il computer: fare clic su **Start** e successivamente su **Guida in linea e supporto tecnico**. Strumenti di supporto e per la formazione sono disponibili all'indirizzo **support.dell.com**.

#### **Más información**

Para obtener información adicional sobre: • Las instrucciones de instalación, consulte el Manual del propietario. • El ordenador o el sistema operativo, haga clic en **Inicio** y seleccione **Ayuda y soporte técnico**. Encontrará herramientas de asistencia y formación en **support.dell.com**.

> **Information in this document is subject to change without notice.<br>© 2007 Dell Inc. All rights reserved.<br>Reproduction in any manner whatsoever without the written<br>permission of Dell Inc. is strictly forbidden.** Dell, the DELL logo, XPS, and H2C are trademarks of Dell Inc. Dell disclaims proprietary interest in the marks and names of others. **April 2007**

# **5 Connect power cables**

Connectez les câbles d'alimentation Netzstromkabel anschließen Collegare i cavi di alimentazione Conecte los cables de alimentación

# **6 Press power buttons**

Le informazioni contenute nel presente documento sono soggett **a modifiche senza preavviso. © 2007 Dell Inc. Tutti i diritti riservati.** È severamente vietata la riproduzione, con qualsiasi strumento, senza l'autorizzazione scritta di Dell Inc. Dell, il logo DELL, XPS e H2C sono marchi di fabbrica di Dell Inc. Dell nega qualsiasi partecipazione di proprietà relativa a marchi

Appuyez sur les boutons d'alimentation Netzschalter drücken Premere i pulsanti di accensione Presione los botones de encendido

# **7 Connect sensor for optional remote control**

Connectez le capteur de la télécommande (en option) Sensor für optionale Fernbedienung anschließen Collegare il sensore del telecomando opzionale Conecte el sensor del mando a distancia opcional

# **8 |** Install batteries into optional remote control

# **9 Launch optional Media Center operating system**

Lancez le système d'exploitation Media Center (en option) Optionales Media-Center-Betriebssystem starten Avviare il sistema operativo Media Center opzionale Inicie el sistema operativo opcional Media Center

# **10** See Media Center setup for optional TV tuner card

**A** VORSICHT: Bevor Sie Ihren Dell™ Computer einrichten und in Betrieb nehmen, beachten Sie die Sicherheitshinweise im Produktinformationshandbuch.

> Consultez le Media Center pour obtenir les instructions de configuration du tuner Informationen zur optionalen TV-Tunerkarte im Media-Center-Setup Consultare la configurazione di Media Center per la scheda di sintonizzazione TV Consulte la configuración Media Center para la tarjeta de sintonizador de TV

# XPS720 H2C™ Edition Owner's Manual XPS

Installez les piles dans la télécommande (en option) Batterien in die optionale Fernbedienung einlegen Inserire le pile nel telecomando opzionale Coloque las pilas en el mando a distancia opcional

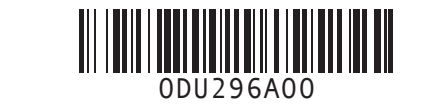

**Les informations contenues dans ce document peuvent être modifiées sans préavis.**<br>© **2007 Dell Inc. Tous droits réservés.**<br>La reproduction de ce document de quelque manière que ce soit<br>sans l'autorisation écrite de Dell Inc. est strictement interdite. Dell, le logo DELL, XPS et H2C sont des marques de Dell Inc. Dell décline tout intérêt dans l'utilisation des marques et des noms de marques ne lui appartenant pas. **Avril 2007**

**Irrtümer und technische Änderungen vorbehalten. © 2007 Dell Inc. Alle Rechte vorbehalten.**<br>Die Reproduktion dieses Dokuments in jeglicher Form ohne<br>vorherige schriftliche Genehmigung von Dell Inc. ist streng<br>verboten. Dell, das DELL Logo, XPS und H2C sind Marken von Dell Inc. Dell erhebt keinen Anspruch auf die Marken und Hand anderer Hersteller. **April 2007**

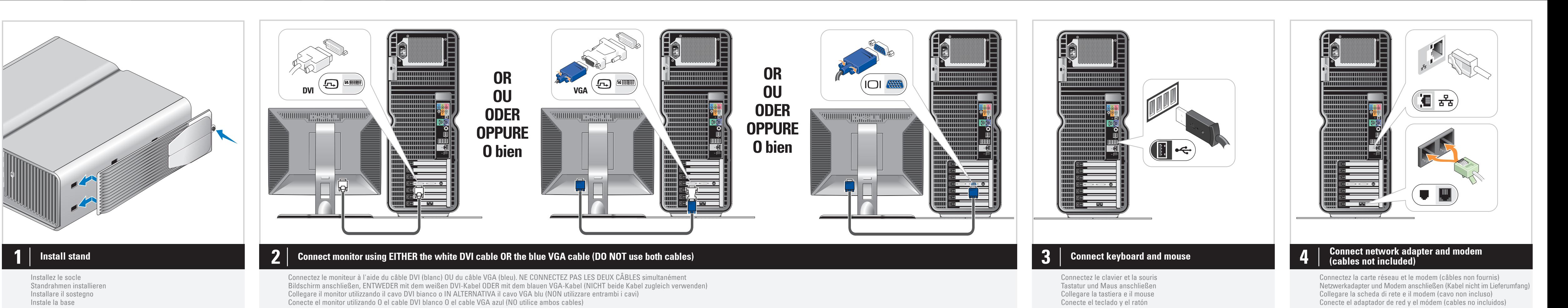

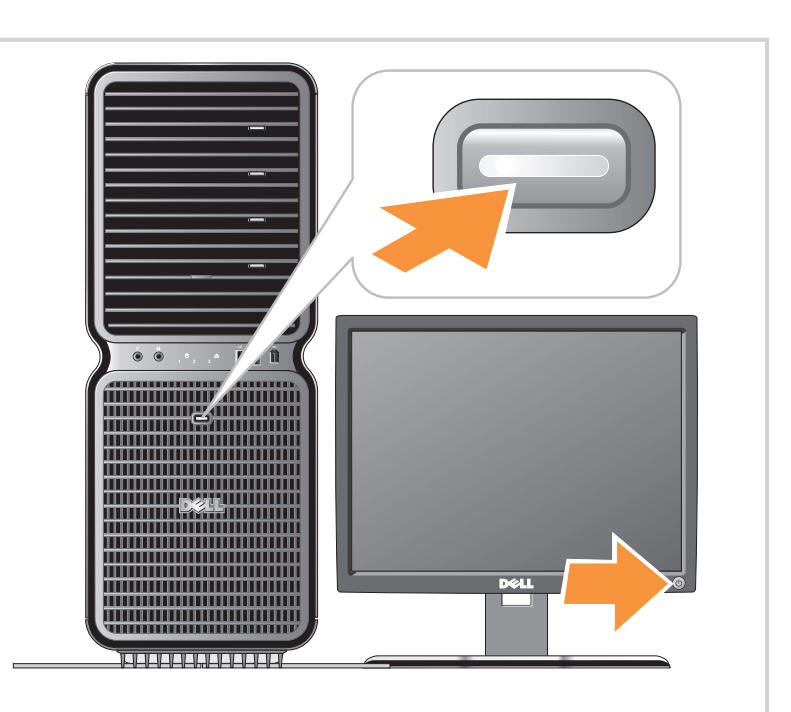

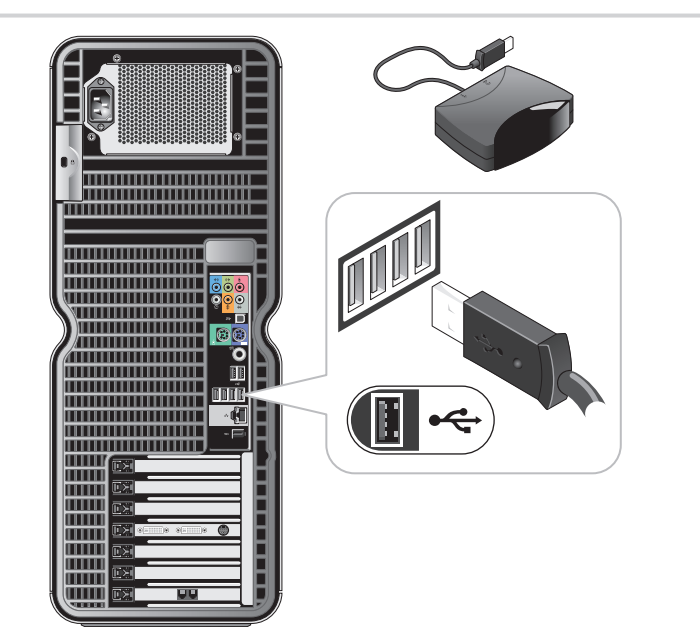

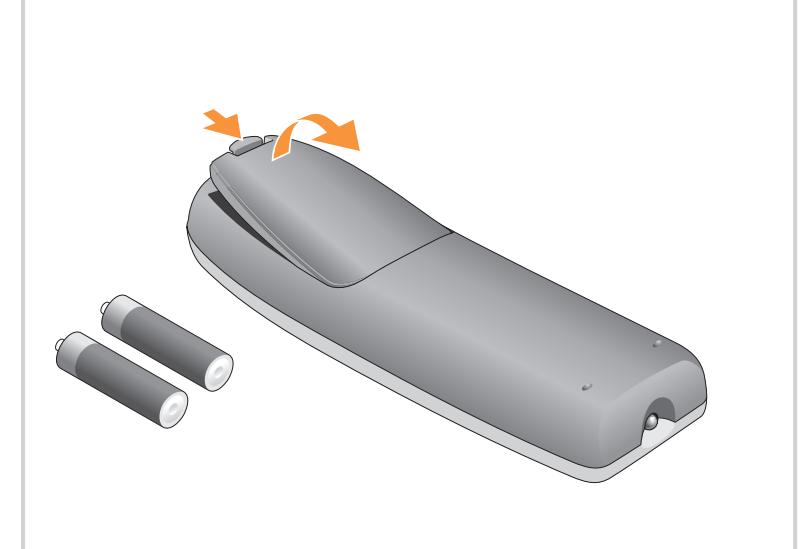

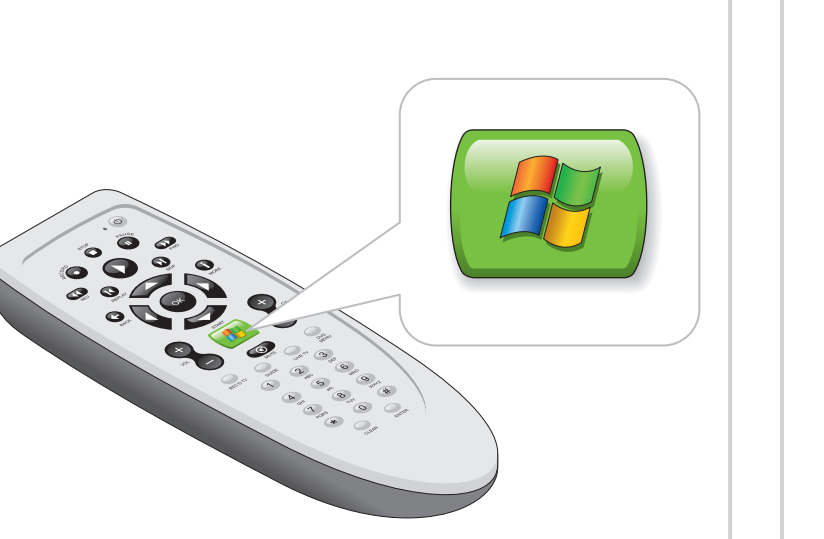

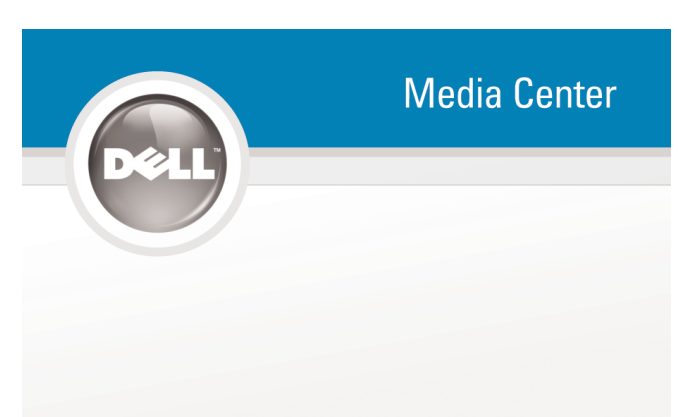

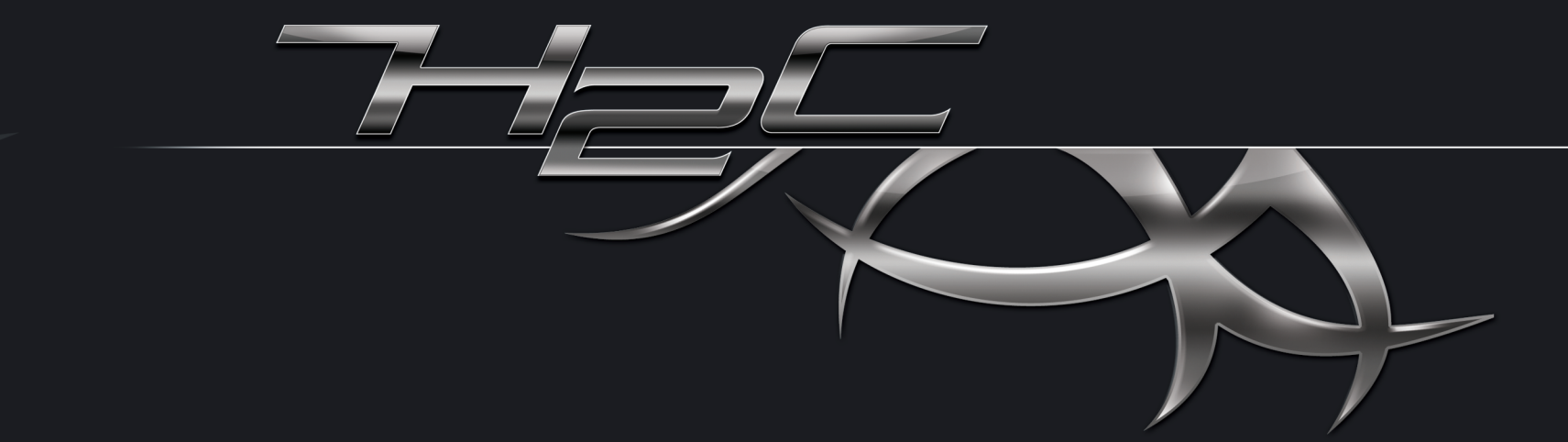

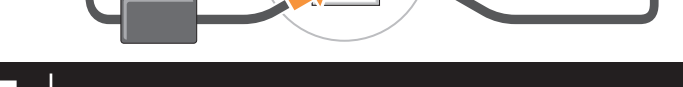

e nomi di terzi. **Aprile 2007**

**La información contenida en este documento puede modificarse sin previo aviso. © 2007 Dell Inc. Reservados todos los derechos.** Queda estrictamente prohibida la reproducción de este documento en cualquier forma sin la autorización por escrito de Dell Inc. Dell, el logotipo de DELL, XPS y H2C son marcas comerciales de Dell Inc. Dell renuncia a cualquier interés sobre la propiedad de las marcas y nombres de terceros. **Abril de 2007**

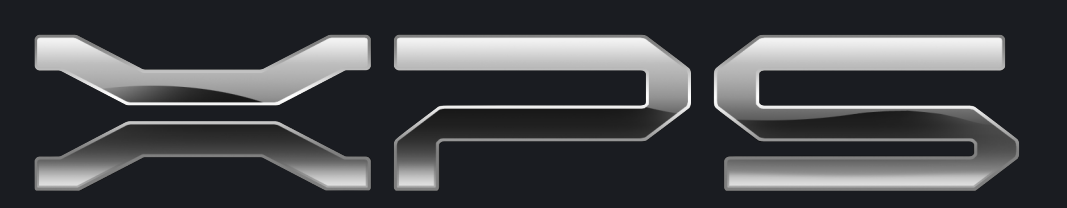

www.dell.com | support.dell.com

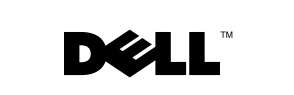

# Setting Up Your Computer

Configuration de l'ordinateur | Einrichten des Computers | Installazione del computer| Instalación del ordenador

### **CAUTION:**

Before you set up and operate your Dell™ computer, see the safety instructions in your Product Information Guide.

Avant de configurer et d'utiliser votre ordinateur Dell™, lisez les consignes de sécurité figurant dans le document

**A** PRÉCAUTION :

Guide d'informations sur le produit.

**ATTENZIONE:** 

#### Prima di installare e utilizzare il computer Dell™, consultare le istruzioni di sicurezza riportate nella Guida alle informazioni

sul prodotto.

Antes de instalar y utilizar su ordenador Dell™, lea las instrucciones de seguridad incluidas en la *Guía de información* del producto.

**A** PRECAUCIÓN:

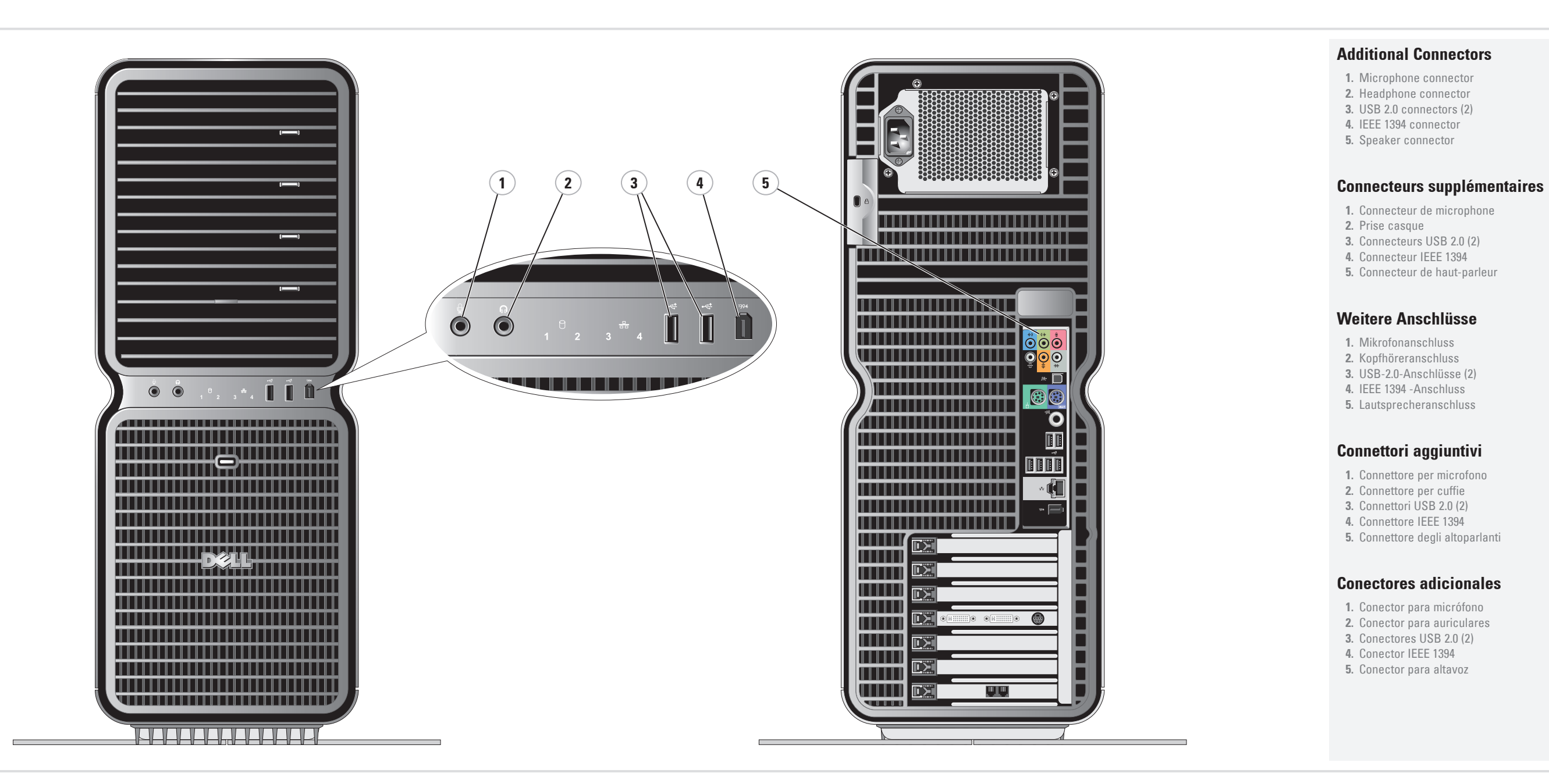

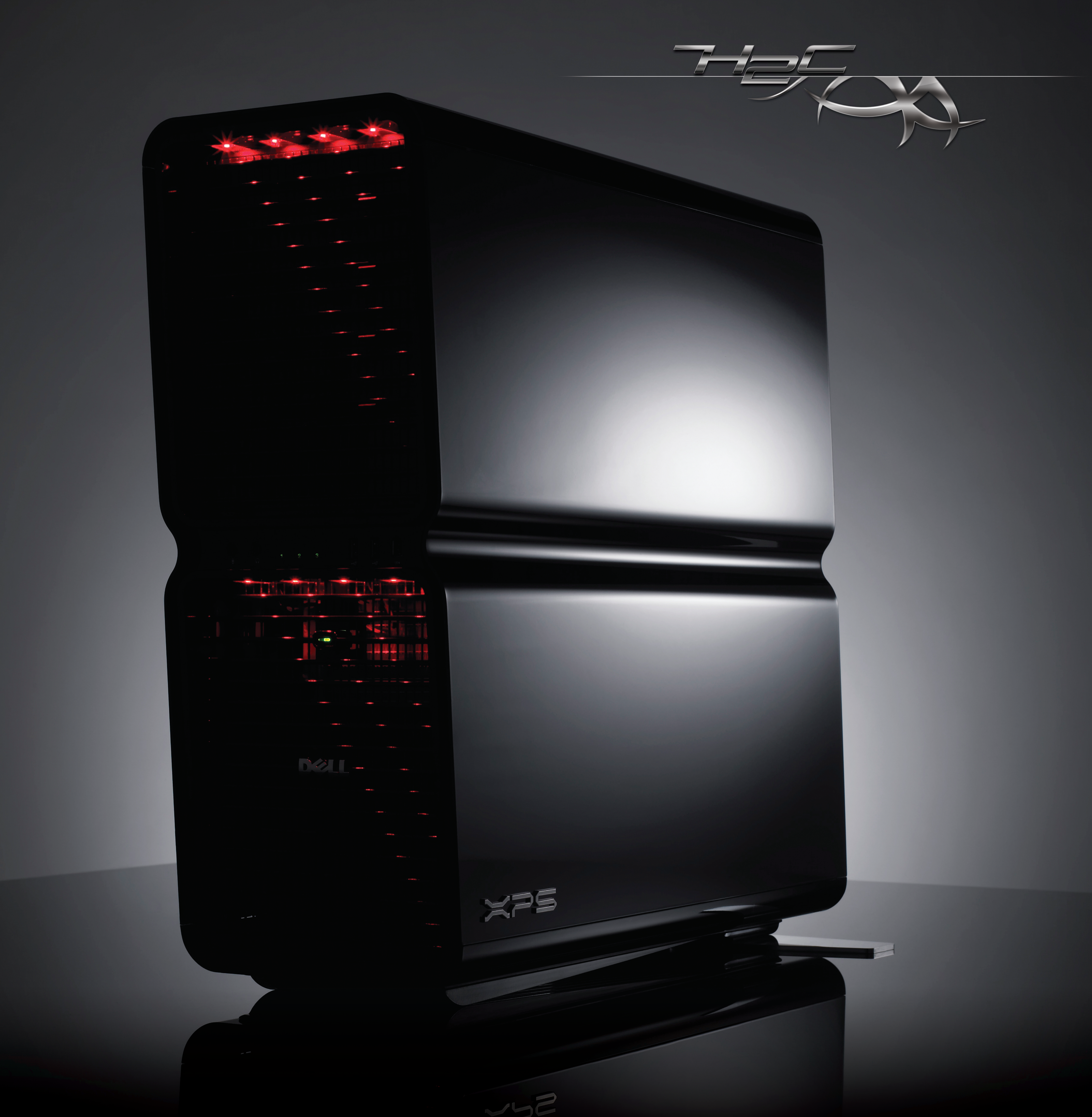